Published on *Research Center for Computational Science* [\(https://ccportal.ims.ac.jp](https://ccportal.ims.ac.jp))

[Home](https://ccportal.ims.ac.jp/en) > RCCS [Reference](https://ccportal.ims.ac.jp/en/QuickStart) Manual > Quick Start Guide

# **Quick Start Guide**

Last Update: June 29, 2021.

## **How to login to RCCS frontend**

Please register you SSH prublic key according to the information on "How to set your [password](https://ccportal.ims.ac.jp/en/account) and put your public key" page . After that, login to frontend server "ccfep.ims.ac.jp" using your user ID (three-letter ID) and registered key.

If you don't have SSH key, instructions below might be helpful to you.

## **SSH Key Generation @Windows**

(Login instruction also available.)

- [PuTTY](https://ccportal.ims.ac.jp/en/node/2834) (PDF [version](https://ccportal.ims.ac.jp/sites/default/files/putty_key_en.pdf))
- **Tera [Term](https://ccportal.ims.ac.jp/en/node/2836) (PDF [version](https://ccportal.ims.ac.jp/sites/default/files/teraterm_key_en_1.pdf))**
- **[MobaXterm](https://ccportal.ims.ac.jp/en/node/2838) (PDF [version](https://ccportal.ims.ac.jp/sites/default/files/mobaxterm_key_en_0.pdf))**

### **SSH Key Generation @OpenSSH env (Terminal.app (mac), Linux, Windows 10 PowerShell)**

You can generate key by ssh-keygen command. Examples about Ed25519, ECDSA-521, ECDSA-384, ECDSA-256, RSA 4096 bits are show n below.

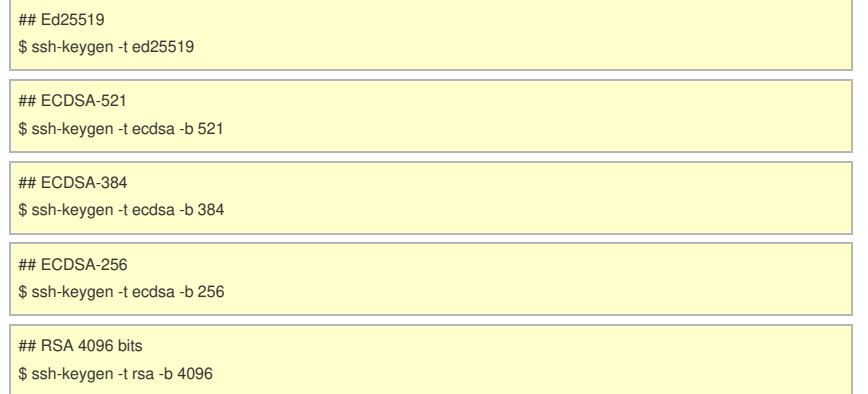

After the registration of public key (see above), you can login by executing command like "ssh (uid)@ccfep.ims.ac.jp".

## **File Transfer via SCP/SFTP**

Before trying to transfer files, you should finish the SSH key generation and registration described above. If you have trouble with keys created with PuTTY 0.75 ("PuTTY key format too new" error), please see this [page](https://ccportal.ims.ac.jp/en/node/2914). (June 29, 2021) WinSCP 5.19 (or later) can use new PuTTY key format (PPK version 3).

## **Windows**

[WinSCP](https://ccportal.ims.ac.jp/en/node/2840) (PDF [version](https://ccportal.ims.ac.jp/sites/default/files/rccs_winscp_en_0.pdf))

**Windows, mac, Linux**

[FileZilla](https://ccportal.ims.ac.jp/en/node/2842) (PDF [version](https://ccportal.ims.ac.jp/sites/default/files/rccs_filezilla_en_0.pdf))

# **Others (OpenSSH)**

scp/sftp commands can be used in Terminal.app(mac), Windows 10 PowerShell, Linux terminals. "sshfs" is also available.

#### **Job Submission Guides**

- [Sample](https://ccportal.ims.ac.jp/en/node/2856) Jobs (pdf [version](https://ccportal.ims.ac.jp/sites/default/files/RCCS_sample_input_en.pdf))
- Gaussian Job [Submission](https://ccportal.ims.ac.jp/en/node/2848) using g16sub (pdf [version](https://ccportal.ims.ac.jp/sites/default/files/RCCS_gaussian_en.pdf))
	- sample Gaussian input file [\(ch3cl.gjf\)](https://ccportal.ims.ac.jp/sites/default/files/ch3cl.gjf)

## **Tips**

- **[Environment](https://ccportal.ims.ac.jp/sites/default/files/RCCS_setenv_en.pdf) Setting with "module" command**
- For python environment, please check **[Anaconda3](https://ccportal.ims.ac.jp/en/node/2710)** page.
	- GPU-enabled deep learning environments (Tensorflow + Keras, Chainer, PyTorch) are also available.
- [Gaussian](https://www.youtube.com/channel/UCAR-pk6675HSiNyZKN9cfqA) YouTube Channel

Official YouTube channel of Gaussian, Inc.

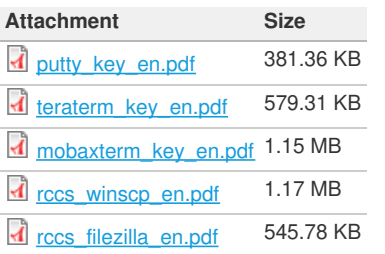